# **Audacious - Bug #345**

## **New Scrobbler can not connect with Last.fm - error appears in the LINUX Audcious Verision**

September 12, 2013 09:48 - Виктор Пономарёв

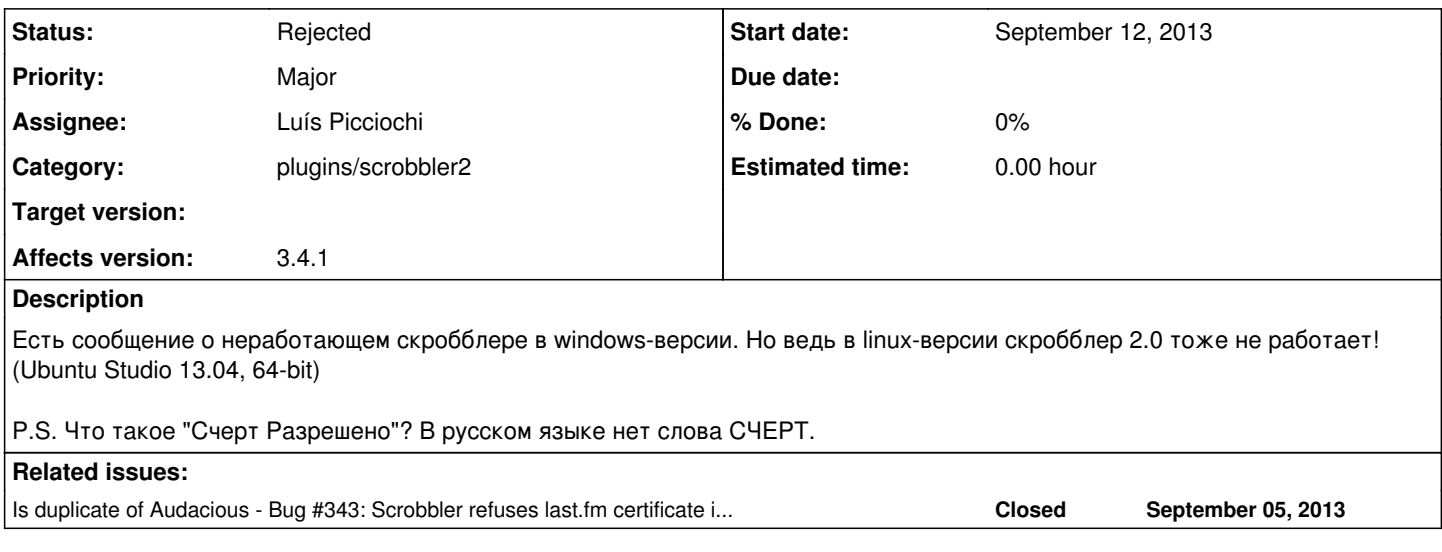

## **History**

#### **#1 - September 12, 2013 15:37 - John Lindgren**

Translate to English, please.

### **#2 - September 12, 2013 16:51 - Виктор Пономарёв**

<http://redmine.audacious-media-player.org/issues/321>- it's message about bug in the Windows version Audacious. But in the Linux version Audacious scrobbler 2.0 don't connect with Last.fm too! I use Ubuntu Studio 13.04 (64-bit).

Screenshot with bug - in attached.

P.S. In russian version scrobbler button have inscription "Счерт Разрешено". But in the Russian language has no words "Счерт". How do you spell the phrase in English? I may translate correctly.

## **#3 - September 12, 2013 17:30 - Thomas Lange**

Виктор Пономарёв wrote:

How do you spell the phrase in English? I may translate correctly.

You don't have to translate this, just run Audacious with "LC\_ALL=C audacious".

## **#4 - September 12, 2013 22:59 - Luís Picciochi**

Please:

1. Start audacious with the following command line:

```
$ LC_ALL=C audacious -V > output.txt
```
2. Repeat the steps to see that message.

3. Close audacious and attach the output.txt file to this message.

Thanks.

#### **#5 - September 13, 2013 07:07 - Виктор Пономарёв**

*- File output.txt added*

*- File 11.png added*

It's output.txt and printscreen.

### **#6 - September 14, 2013 00:38 - John Lindgren**

*- Status changed from New to Rejected*

"Could not communicate with last.fm: Peer certificate cannot be authenticated with given CA certificates."

Looks like a duplicate of [#343.](http://redmine.audacious-media-player.org/issues/343)

#### **#7 - September 14, 2013 07:47 - Виктор Пономарёв**

I look  $\frac{\#343}{43}$  $\frac{\#343}{43}$  $\frac{\#343}{43}$ , but I don't understand what I need to do that scrobbler start work.

#### **#8 - September 16, 2013 00:02 - Luís Picciochi**

Thanks, Виктор.

If you don't want to compile Audacious, there's nothing you can do right now. We're still working to sort out the origin of the problem. When it's done, the solution will come with an update to Audacious or the last.fm site.

Until then, Audacious will simply save all the tracks you play until they can be scrobbled.

Meanwhile you should follow  $\frac{\#343}{}$  if you want to track updates to this issue.

#### **#9 - September 16, 2013 07:20 - Виктор Пономарёв**

Thank you! I really do not Audacious compiled from source. It was installed by default. I'll wait for the update and keep track of # 343.

## **#10 - September 16, 2013 07:29 - Виктор Пономарёв**

Виктор Пономарёв wrote:

Thank you! I really do not Audacious compiled from source. It was installed by default. I'll wait for the update and keep track of [#343](http://redmine.audacious-media-player.org/issues/343).

UPD. I'll try to compile from source.

Can anything be done to improve the translation of messages to Russian?

## **#11 - September 16, 2013 23:29 - Luís Picciochi**

#### Please stop using this issue for unrelated matters.

If you look at the <u>Audacious home page</u>, you'll see the big "Translate" button, linking to <u>http://www.transifex.net/projects/p/audacious/</u> . You can help translating there.

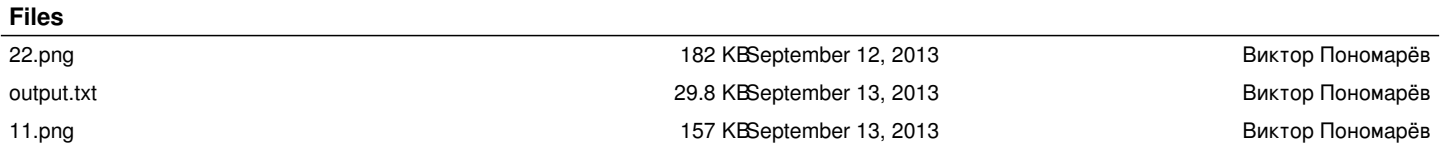